Для обеспечения безопасности при работе из дома Вам необходимо в личном кабинете отправить запрос в ЦИТ НГАУ на получение лицензии на программу DrWeb. Получить лицензию и по инструкции установить на свой домашний компьютер антивирусную программу.

### **Инструкция по установке антивирусной программы DrWeb**

1. После получения лицензии из ЦИТ необходимо скачать программу по ссылке: https://download.drweb.ru/

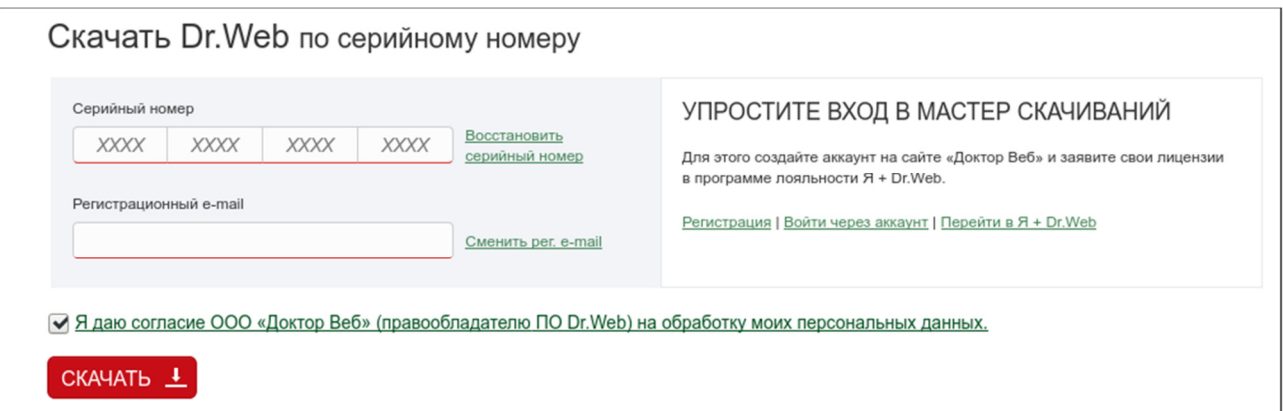

В указанные поля вставить серийный номер, ввести свой E-mail и нажать на кнопку **СКАЧАТЬ.**

2. Появится второй экран мастера скачивания

## Мастер скачиваний

Серийный номер: HMWJ-LT9M-R6DD-79U7 Рекомендовать

#### Срок действия:

Согласно Вашему серийному номеру Вам лицензированы программные продукты для защиты следующих объектов. Укажите напротив каждого объекта операционную систему, под управлением которой функционирует объект.

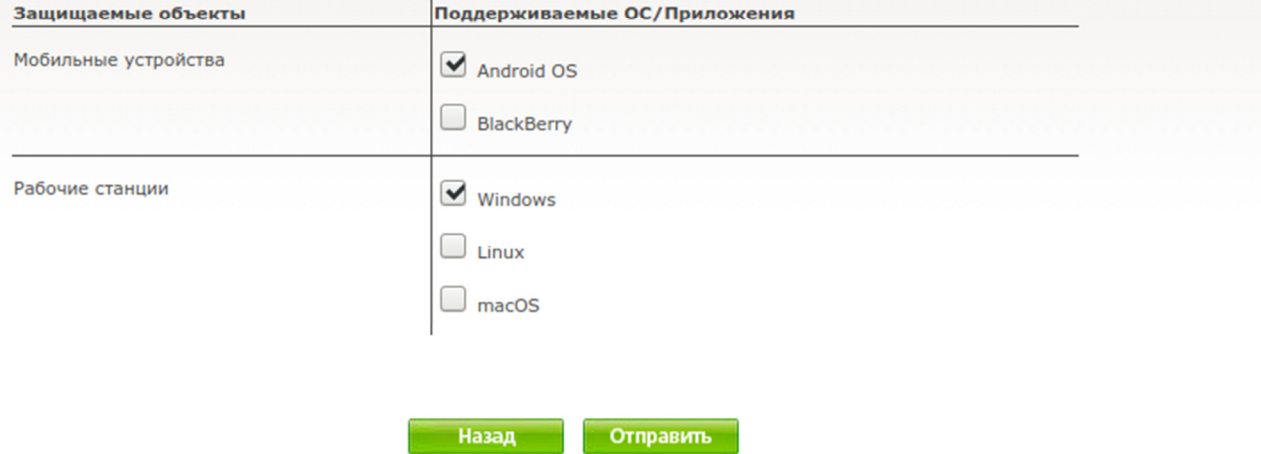

На этом этапе необходимо указать либо только Windows, ели Вы не планируете установку программы на свой смартфон, либо обе операционные системы и нажать на кнопку **Отправить.**

3. На этом экране необходимо выбрать версию продукта и нажать кнопку Скачать. Версию продукта необходимо выбрать исходя из возможностей Вашего домашнего компьютера. Если компьютер старше 5-7 лет, то тогда выбираем 11.5, если нет тогда 12.0.

# Результат работы Мастера скачиваний

Серийный номер: HMWJ-LT9M-R6DD-79U7

### Срок действия:

Для скачивания согласно Вашему серийному номеру доступны следующие продукты:

### Продукты для Дома, Dr.Web Security Space

Описание | Карточка продукта

#### (+) Поддерживаемые ОС

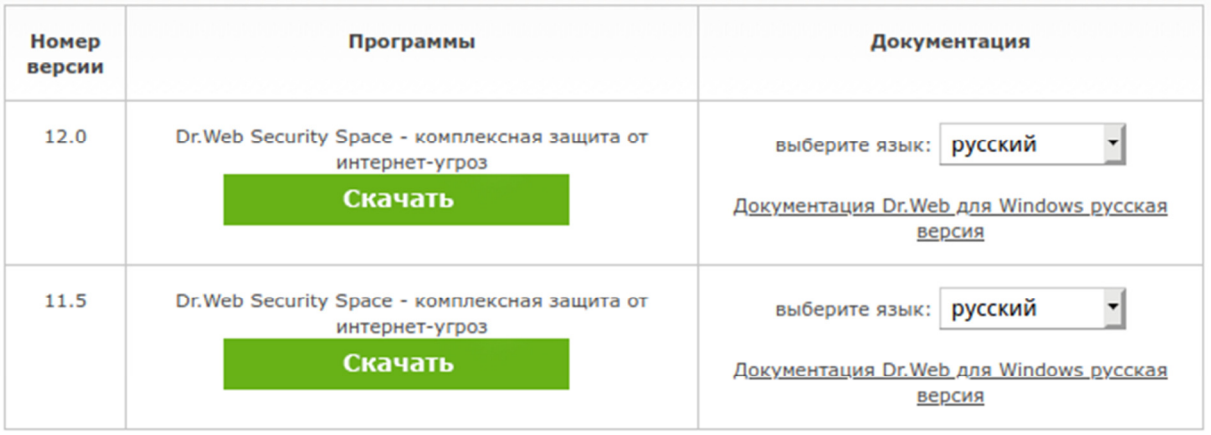